lea.schoenberger [ $\circ$ ] tu-dortmund.de nick.pietrass [©] tu-dortmund.de

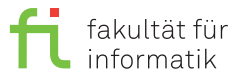

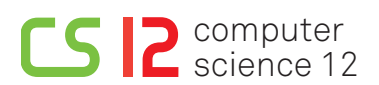

Exercises for Cyber-Physical Systems Fundamentals Summer Semester 19

# **Exercise Sheet 2**

**(14 Points)**

**Please note:** Solutions to theory assignments must be submitted (individually or in pairs) until 20.05.2019 at 12:00 AM (post box in OH16, ground floor, in front of room E16). Submitting solutions via mail is *not* possible. Discussion: 22-23.05.2019.

## **1 StateCharts - Theory (4 Points)**

Mr. Smart developed a beer brewing machine, which offers multiple options for configuration. It can produce either beer (standard setting) or Radler. Beer can taste either hoppy (standard setting) or malty. The taste configuration can be changed by pressing the *taste button*. Moreover, three options regarding the alcohol content are available, namely, less than 4%, 4-5% (standard setting) or more than 5%, which can be selected by pressing the *alcohol button* (press once for more than 5%, twice for less than 4%, thrice for 4-5% etc.). If the machine is switched off and one again, the previous alcohol content setting is restored. For beer as well as for Radler, the bottle size must be chosen, i.e., big (standard setting) or small bottles, which can be switched by pressing the *bottle button*.

Depict the behavior of the beer brewing machine as a StateChart!

# **2 Preparation (3 Points)**

#### **Please note: The solution to this assignment must be submitted!**

Previous to the exercise session, read chapters 1, 3.2.4 and 3.2.6 of the OIL specifications. Answer the following questions:

- a.) The OIL language is vital to achieve which aspect of the OSEK standard?
- b.) Of which data type are priorities? Which value indicates the lowest priority?
- c.) Which attributes can be defined multiple times per task?

## **3 OIL Language (7 Points)**

In the CI-Lab, choose the virtual machine es and log on. Under media/nfs/es, the folders ev3osek and 02 are located. Copy the folder ev3osek to your home directory and the content of the folder 02 into the folder example. which is located in ev3osek. In the folder ../example/OILExercise, a .c file is located in which the following three tasks with a runtime of 2 seconds each are defined:

- Task  $\tau_1$ : The LED flashes in green.
- Task  $\tau_2$ : The LED flashes in orange.
- Task  $\tau_3$ : The LED flashes in red.

For the task priorities, it holds:  $\tau_1 > \tau_2 > \tau_3$ .

Open the file oiltest.oil in your text editor of choice and complete it such that the following schedule is realized. Please note that the LED flashes in red while EV3OSEK boots. However, the program starts when it flashes in green.

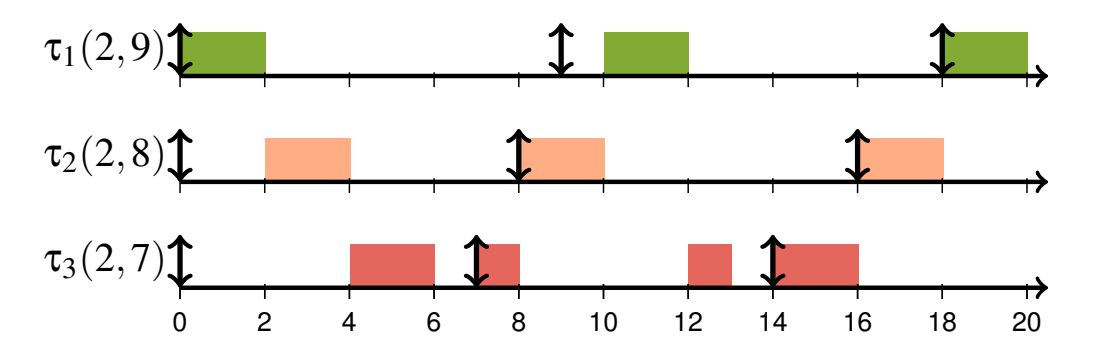

Abbildung 1: Target schedule. **Please note:**  $\tau_2$  is not preempted by  $\tau_1$  at time 9, although  $\tau_1$  has a higher priority.